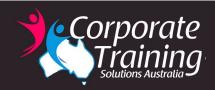

# SharePoint for End Users

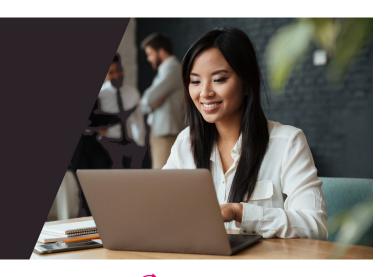

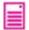

### Overview:

This course concentrates on SharePoint from the perspective of users who need to be able to use a SharePoint environment. For the most part, the content is aimed at a non-technical user who will view, edit, and contribute content to a SharePoint Site.

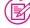

### Version(s):

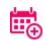

1 day

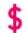

687.50

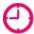

Course times:

9:00am-4:30pm

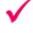

### **Prerequisites:**

While no previous experience with server software is required, student must have experience using a computer, keyboard, and mouse and be familiar with e-mail and using a web browser.

This course will discuss the basics of how SharePoint can be used as an effective way

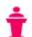

### **Delivery Options**

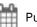

Public Schedule Live Online

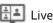

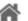

Group Training M In-house

### **Benefits:**

• Confidently navigate around a SharePoint Site

Anyone wanting to use SharePoint 2013 or later-

• Understand the uses of Lists and Libraries

Who should attend:

to collaborate with your organisation.

- Confidently work with documents in lists
- Check-in/Check-out documents
- Work with various Microsoft applications and SharePoint

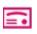

#### **Certificate upon Completion**

Non-accredited course

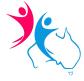

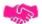

### Learning Outcomes:

- Navigate a SharePoint 2013 team site
- Manage documents, properties and versions
- Search, sort and filter lists
- Manage library views
- Work with Microsoft Office applications and SharePoint
- Understand workflows

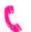

To book this course:

1300-2-GO-CTS

Web: www.ctstraining.com.au Email: info@ctstraining.com.au

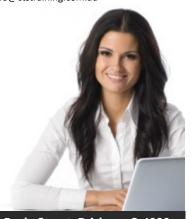

## **Content:**

#### Overview of SharePoint

- SharePoint Server
- Opening a SharePoint Site
- Navagating and Sharing a SharePoint Site
- Overview of Document Libraries and Lists

#### Finding Information in SharePoint

- Searching the site
- People Search
- Search for other content
- Understanding Search Results

#### Working with Lists

- Understanding Lists
- Overview of Default Lists and List Templates
- Add, Modify, and Delete Content in SharePoint 2013 Lists
- Sort and Filter Content
- Tracking List Content
- Use Default and Custom Views
- Connect a List to Microsoft Outlook
- Starting Workflows

### Working with Libraries

- Introduction to document libraries
- Uploading, creating and deleting documents
- Working with documents in a library
- Opening and Saving documents
- Using Check In/Check Out
- Working with document properties
- Document Management Features

### ■ Office Integration and SharePoint

- Integration with Microsoft Office
- Co-authoring
- o PowerPoint
- o Word
- o Visio
- Outlook
- Teams
- Defining and Creating an Alert in SharePoint
- Adding Alerts to Outlook
- Using OneDrive

# Creating & Managing Lists, Libraries and Views

- List Management
- Defining a List
- Exporting List Data to a Spreadsheet
- Using Column Sorting and Filtering
- About Version History
- Managing List Settings
- RSS Feeds
- Subscribing to RSS Feeds
- Viewing RSS Feeds
- RSS and SharePoint
- List and Library Views
- Default Views
- Custom Views
- Datasheet Views
- Creating and Managing Columns and Views
- Creating Lists and Libraries
- Libraries
- Communications
- Tracking
- Custom Lists
- Web Pages

### Social Networking in SharePoint

- Editing yor profile
- Following people, documents and sites
- Understanding tags and mentions
- Tagging documents and sites

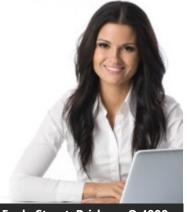